# **PENGANTAR** PENGGUNAAN R dalam **ANALISIS DATA BIDANG KESEHATAN**

Indang Trihandini Inna Apriantini

### **Tentang Penulis**

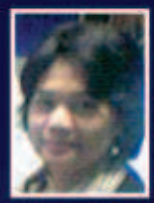

Prof. drg. Indang Trihandini, MKes adalah guru besar Biostatistik di Fakultas Kesehatan Masyarakat, Universitas Indonesia. Pengetahuannya tentang metode kuantitatif menjadi modal utama dalam perencanaan, pemecahan masalah, dan merancang strategi koordinasi. Prof Indang mengaiar mata kuliah Biostatistika Intermediat dan penerapan indikator kependudukan. Teknik Analisis Dampak

Kesehatan dan Analisis Data untuk Program Kesehatan dalam konteks peningkatan kesehatan ibu-anak, lansia dan HIV AIDS. Prof Indang memiliki pengalaman dalam menganalisis konseptualisasi dan implementasi penelitian dengan berbagai organisasi luar negeri, seperti WHO, UNICEF, UNAIDS, USAID, IHME, PATH dan East-West Center untuk area Ibu dan anak. HIV-AIDS. Kualitas hidup lansia. Perawatan kesehatan primer, Otopsi verbal, dan Perencanaan Kesehatan.

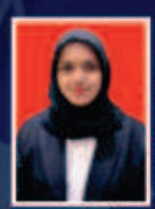

Inna Apriantini S.K.M, M.K.M adalah lulusan magister Fakultas Kesehatan Masyarakat Universitas Indonesia. Tesis penulis vang menggunakan KNN membuat ketertarikan terhadap analisis data mendorong penulis untuk mempelajari aplikasi untuk analisis data selain SPSS dan Stata vang sering digunakan, penulis berkesempatan untuk membantu Prof Indang dalam mengajar mata kuliah Teknik Analisis

Dampak Kesehatan dan Analisis Data untuk pengaplikasian R dan Jupyter serta Tablue. Penulis juga ikut serta membantu dalam penelitian HIV AIDS pada Pelanggan dan Wanita Pekerja Seks dengan menggunakan data STBP bekerja sama dengan **UNAIDS dan IAKMI** 

nggota IKAP

0858 5343 1992 eurekamediaaksara@gmail.com Jl. Banjaran RT.20 RW.10 Boionasari - Purbalingoa 53362

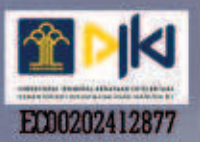

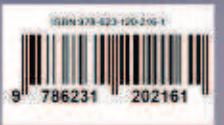

### PENGANTAR PENGGUNAAN R DALAM **ANALISIS DATA BIDANG KESEHATAN**

**Indang Trihandini** Inna Apriantini

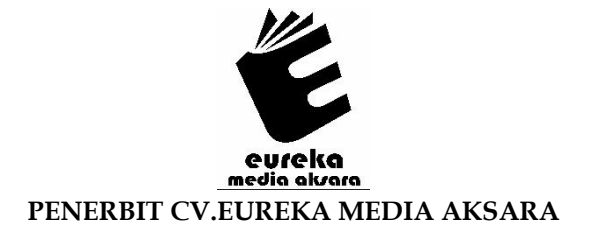

### **PENGANTAR PENGGUNAAN R DALAM ANALISIS DATA BIDANG KESEHATAN**

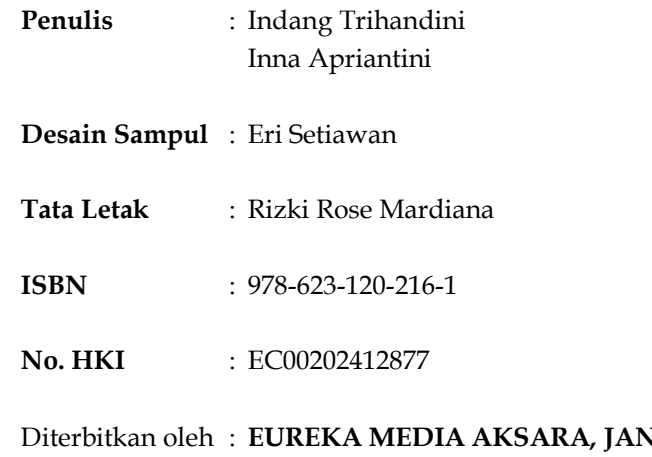

### Diterbitkan oleh : **EUREKA MEDIA AKSARA, JANUARI 2024 ANGGOTA IKAPI JAWA TENGAH NO. 225/JTE/2021**

### **Redaksi:**

Jalan Banjaran, Desa Banjaran RT 20 RW 10 Kecamatan Bojongsari Kabupaten Purbalingga Telp. 0858-5343-1992

Surel : eurekamediaaksara@gmail.com

Cetakan Pertama : 2024

### **All right reserved**

Hak Cipta dilindungi undang-undang

Dilarang memperbanyak atau memindahkan sebagian atau seluruh isi buku ini dalam bentuk apapun dan dengan cara apapun, termasuk memfotokopi, merekam, atau dengan teknik perekaman lainnya tanpa seizin tertulis dari penerbit.

### **KATA PENGANTAR**

Kami adalah peneliti dan pengajar yang berusaha untuk menjembatani teori dan aplikasi sekaligus interpretasinya. Harapan kami dapat membekali para peneliti kesehatan, mahasiswa kesehatan agar mereka dapat dengan percaya diri menerapkan analisis dan menginterpretasikan dengan makna yang benar. Buku ini merupakan instruksi manual ketika menerapkan, memahami, dan menafsirkan hasil dari uji statistik dengan bantuan program R. Buku ini diharapkan dapat mendorong para peneliti, mahasiswa dan akademisi lainnya saat melakukan penelitian yang dipenuhi dengan rasa keingintahuan.

Pembuatan buku teks berasal dari catatan kelas yang memiliki tantangan yang tidak berdiri sendiri, seperti masalah apa yang akan dihadapi pembaca ketika mempelajari contoh-contoh dalam buku ini? Pertanyaan apa yang akan muncul? Berapa lama buku ini akan bertahan? Kemudian ketika melakukan pendalaman halaman-halamannya? Apakah konsep-konsep analisis menjadi lebih jelas?

Kami berusaha keras memikirkan pertanyaan-pertanyaan tersebut, dan mengupayakan dengan menjawab disertai solusi sebaik mungkin, namun demikian kami tetap membutuhkan respon secara proaktif ketika menjawabnya. Untuk itu buku ini diharapkan memberikan harapan ke anda yang ingin berdiri paling depan untuk menerapkannya dengan cepat dan handal. Sehingga dapat menjadi sumber rujukan yang efektif pada proses pembelajaran.

Prinsip panduan dari buku teks ini adalah untuk memberikan contoh-contoh nyata dan konkret sebanyak mungkin, menjelaskan kekuatan dan kemudahan penggunaan R. Kami menggunakan R sebagai paket aplikasi yang bisa digunakan tanpa berbayar. R merupakan paket perangkat lunak, yang penggunaanya sudah meluas dan sehingga dapat meningkatkan karier anda dalam menggunakan perangkat lunak statistik. Buku ini diharapkan dapat membantu anda dalam berproses dengan aplikasi program R, ketika mengolah data dengan statistik. Proses

belajar akan dilalui setelah membaca buku ini dan mempraktekannya.

Kami mengharapkan buku ini dapat berfungsi sebagai referensi "buku masak" bagi para praktisi yang menggunakan aplikasi R sebagai program bantu ketika menganalisis data untuk diolah menjadi informasi.

Silakan memberikan saran, masukan, komentar, dan kritik atas isi serta maksud dari buku ini. Kami akan sangat berterima kasih jika anda dapat menunjukkan kesalahan yang tidak disengaja atau kesalahan lainnya dalam buku ini.

Hormat kami,

Indang Trihandini Inna Apriantini

### **DAFTAR ISI**

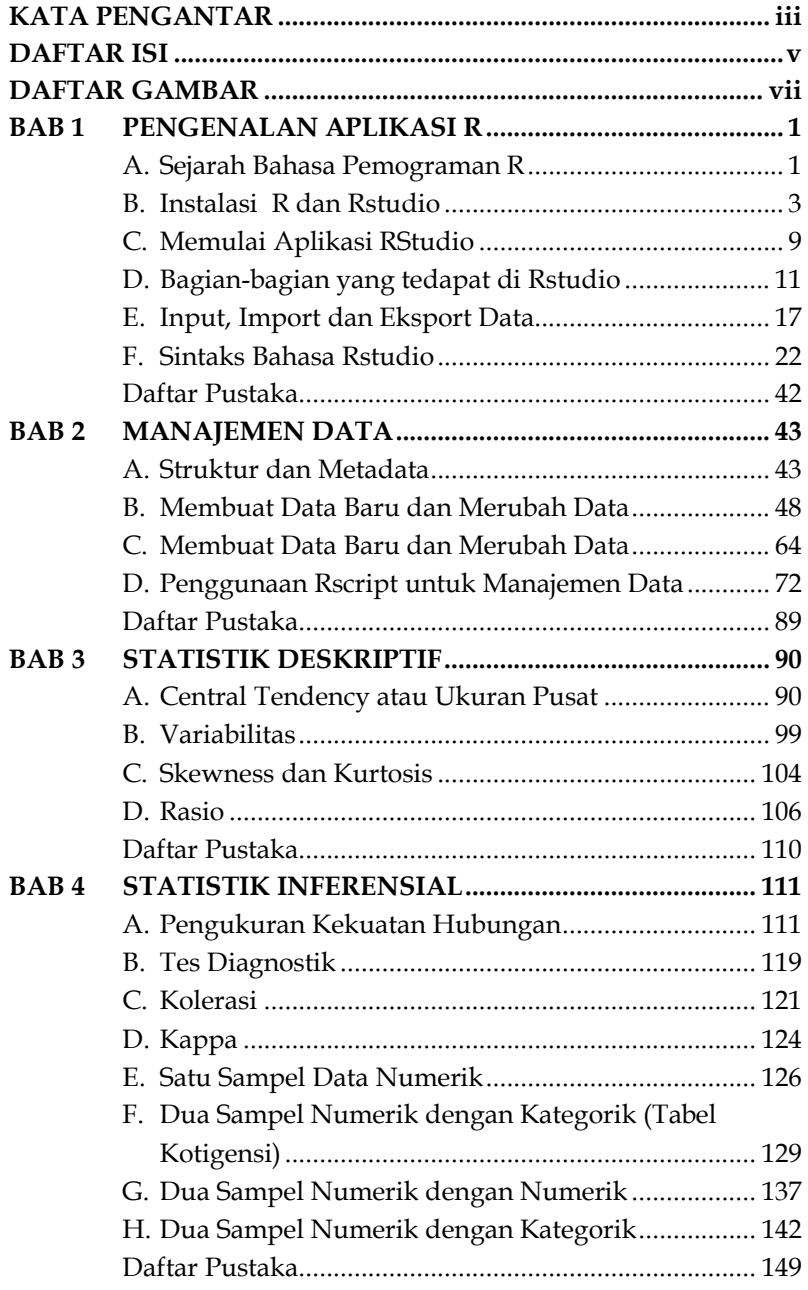

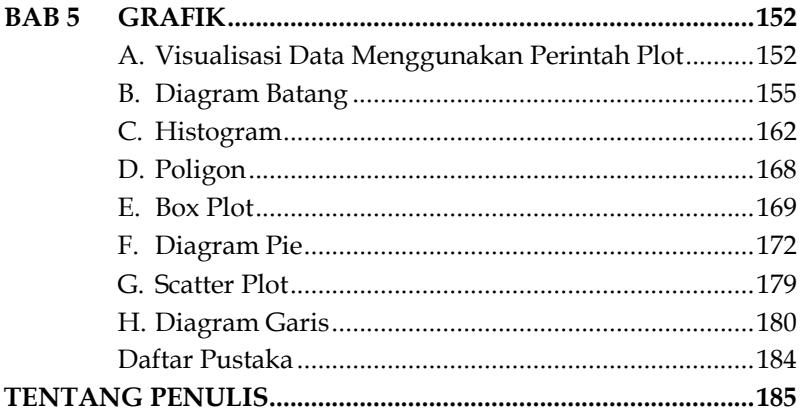

### **DAFTAR GAMBAR**

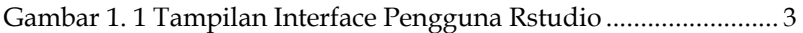

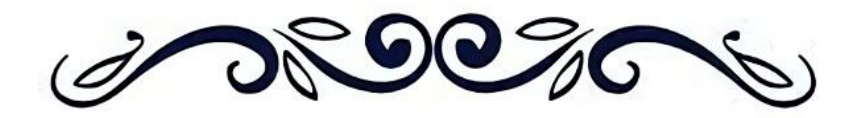

### PENGANTAR PENGGUNAAN R DALAM ANALISIS DATA **BIDANG KESEHATAN**

Indang Trihandini Inna Apriantini

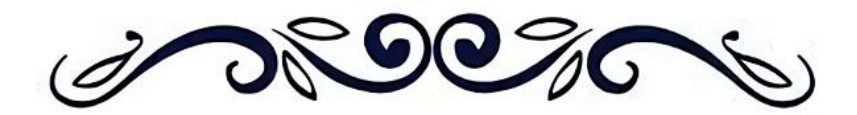

### **BAB 1 PENGENALAN APLIKASI R**

### **A. Sejarah Bahasa Pemograman R**

Bahasa pemrograman yang dapat digunakan untuk melakukan analisis statistik dan visualisasi data adalah R. R merupakan pilihan yang ekonomis karena dapat digunakan secara gratis, berbeda dengan program-program seperti SPSS dan STATA yang memerlukan registrasi dan pembelian lisensi. Awalnya, R dikembangkan oleh Ross Ihaka dan Robert Gentleman di University of Auckland, Selandia Baru. Sebelumnya, telah ada bahasa pemrograman S yang dikembangkan di Bell Laboratories, namun karena S bersifat berbayar, R diciptakan sebagai alternatif yang gratis. R dapat dianggap sebagai versi gratis dari S, sehingga beberapa perintah yang umumnya digunakan dalam bahasa S dapat dieksekusi di dalam R.

R disediakan sebagai perangkat lunak yang dapat diakses secara bebas di bawah lisensi Free Software Foundation's GNU General Public License. R telah dikompilasi untuk berbagai sistem operasi, termasuk UNIX, LINUX, Windows, dan MacOS. Oleh karena itu, aplikasi ini dapat digunakan secara gratis oleh semua orang.

R dapat dianggap sebagai perangkat lunak sistem statistik yang sangat berfungsi. Di dalam R, terdapat dukungan untuk model linier dan non-linier, uji statistik klasik, analisis deret waktu, klasifikasi, pengelompokan data (kluster), pembuatan grafik, dan banyak lagi. Aplikasi R juga dapat diperluas melalui modul atau paket ekstensi, serta fungsi tambahan lainnya,

- Gio, P. U. (2016). *Belajar Statistika dengan R (disertai beberapa contoh perhitungan manual)*. www.olahdatamedan.com.
- Hardhono, A. (n.d.). *Pengenalan dan Instalasi Perangkat Lunak dan Lingkungan Pemrograman R*.
- Primartha, R. (2018). Belajar Machine Learning Teori dan Praktik. Bandung: Informatika Bandung, 10, 20-30.
- Paradis, E. (n.d.). *R for Beginners*.
- Rosidi, M. (n.d.). *Panduan Lengkap Analisis Statistika Menggunakan R Commander*.

## **BAB MANAJEMEN DATA**

Bab ini mengulas tentang pentingnya manajemen data, termasuk struktur kumpulan data, variabel turunan dan manipulasi kumpulan data. Dengan fungsi yang tersedia di basis R, juga mendemostrasikan fungsi tambahan.

### A. Struktur dan Metadata

### 1. Mengakses Variabel dari Kumpulan Data

Kerangka data adalah objek standar yang digunakan untuk menyimpan data dalam R. variabel umum disimpan sebagai vector. Untuk mengakses variabel tersebut harus berisi nama objek yang mencangkup variabel tersebut.

a. Untuk membuka data:

```
data new WHOQoL<
read sav("C:/Users/Asus/Downloads/data new WHOOoL.sav")
```
b. Untuk mengakses variabel:

```
with(ds, mean(x))mean(ds
```
x pada coding diatas adalah variabel yang akan dilihat rata-rata. Pada contoh akan dilihat nilai mean dari variabel Usia yang terdapat pada data covid. akan menghasilkan data:

- Gio, P. U. (2016). *Belajar Statistika dengan R (disertai beberapa contoh perhitungan manual)*. www.olahdatamedan.com.
- Horton, N. J., & Kleinman, K. (2015). Using R and RStudio for data management, statistical analysis, and graphics. CRC Press.
- Hardhono, A. (n.d.). *Pengenalan dan Instalasi Perangkat Lunak dan Lingkungan Pemrograman R*.

Paradis, E. (n.d.). *R for Beginners*

# **BAB STATISTIK DESKRIPTIF**

Bab ini menjelaskan bagaimana menghasilkan statistik seperti rerata, varians dan kuantil untuk variabel numerik. Menampilkan dan menganalisis tabel frekuensi dan tabulasi silang untuk variabel kategori dan menjalankan berbagai prosedur satu atau dua sampel. Untuk melakukan analisis statistik dapat menggunakan paket yaitu lsr. Berikut adalah cara untuk menginstal dan memanggil paket tersebut:

- install.packages("lsr") #untuk mengintal paket
	- library(lsr) #untuk memanggil paket

### A. Central Tendency atau Ukuran Pusat

### 1. Mean atau Rerata

Rerata adalah suatu kumpulan data yang dihitung dengan menjumlahkan semua nilai dalam kumpulan data tersebut, kemudian membaginya dengan jumlah nilai pada kumpulan data tersebut. Perintah means() adalah untuk melihat rerata variabel numerik sebagai argumen (misalkan variabel usia ). Untuk variabel numerik fungsi untuk menghasilkan ringkasan statistik adalah median() untuk melihat nilai tengah, var(), sd(), min(), max(), sum(), prod(), dan range() untuk melihat jangkauan nilai minimal dan maksimal. Untuk melihat distribusi variabel (termasuk jumlah pengamatan dan data yang missing).

- *Basic Statistical Analysis Using the R Statistical Package*. (n.d.). Retrieved December 2, 2023, from https://sphweb.bumc.bu.edu/otlt/MPH-Modules/BS/R/R-Manual/R-Manual\_print.html
- *Calculate the Average, Variance and Standard Deviation in R Programming - GeeksforGeeks*. (n.d.). Retrieved December 2, 2023, from https://www.geeksforgeeks.org/calculate-theaverage-variance-and-standard-deviation-in-rprogramming/
- Dalpiaz, D. (2021). Applied statistics with R.bH, DE, 2021. pp. 131
- Horton, N. J., & Kleinman, K. (2015). Using R and RStudio for data management, statistical analysis, and graphics. CRC Press.
- *How to Calculate Ratios in R (With Examples) Statology*. (n.d.). Retrieved December 2, 2023, from https://www.statology.org/ratios-in-r/
- *How to Find the Range in R? GeeksforGeeks*. (n.d.). Retrieved December 2, 2023, from https://www.geeksforgeeks.org/how-to-find-the-range-in-r
- Lee, M. H. (2021). Data analysis with RStudio: An easygoing introduction by Franz Kronthaler and Silke Zöllner Berlin, Germany: Springer-Verlag Gm
- *Measures of Variability Statistics LibreTexts*. (n.d.). Retrieved December 2, 2023, from https://stats.libretexts.org/Courses/Cerritos\_College/Intro duction\_to\_Statistics\_with\_R/06%3A\_Describing\_Data\_Wit h\_Numbers\_Using\_R/6.02%3A\_Measures\_of\_Variability
- Part, V. Learning statistics with R: A tutorial for psychology students and other beginners.(Version 0.6. 1).
- *R Mean, Median and Mode*. (n.d.). Retrieved December 2, 2023, from https://www.tutorialspoint.com/r/r\_mean\_median\_mode. htm

### **BAB 4 STATISTIK INFERENSIAL**

### **A. Pengukuran Kekuatan Hubungan**

Dalam upaya untuk memahami dan menganalisis kondisi kesehatan dalam suatu populasi, analisis Biostatistik menjadi landasan utama bagi epidemiologis. Biostatistik merupakan cabang ilmu yang memainkan peran krusial dalam membuka pintu wawasan mendalam tentang kondisi kesehatan dalam suatu populasi. Melalui analisis data yang cermat, akan membantu mengidentifikasi, mengukur, dan memahami pola serta tren yang berkaitan dengan penyakit, faktor risiko, dan kesehatan masyarakat secara umum.

Mari kita coba untuk data yang sudah ada seperti berikut:

Dalpiaz, D. (n.d.). Applied Statistics with R.

- Everitt, B. S., & Hothorn, T. (n.d.). A Handbook of Statistical Analyses Using R.
- Everitt, Brian., & Hothorn, Torsten. (2006). A handbook of statistical analyses using R. Chapman & Hall/CRC.
- Gio, P. U. (2016a). Belajar Statistika dengan R (disertai beberapa contoh perhitungan manual). www.olahdatamedan.com.
- Gio, P. U. (2016b). Belajar Statistika dengan R (disertai beberapa contoh perhitungan manual). www.olahdatamedan.com.
- Hardhono, A. (n.d.). Pengenalan dan Instalasi Perangkat Lunak dan Lingkungan Pemrograman R.
- Homogeneity of Variance Test in R: The Definitive Guide Datanovia. (n.d.). Retrieved December 2, 2023, from https://www.datanovia.com/en/lessons/homogeneity-ofvariance-test-in-r/
- Horton, N. J., & Kleinman, K. (n.d.). RStudio for Data Management, Statistical Analysis and Graphics Second Edition.
- How to Perform the Friedman Test in R Statology. (n.d.). Retrieved December 2, 2023, from https://www.statology.org/friedman-test-r/
- Kohl, Matthias. (n.d.). Introduction to statistical data analysis with R.
- Kolmogorov-Smirnov Test in R Programming GeeksforGeeks. (n.d.). Retrieved December 2, 2023, from https://www.geeksforgeeks.org/kolmogorov-smirnov-testin-r-programming/
- Kronthaler, F., & Zöllner, S. (n.d.). Data Analysis with RStudio An Easygoing Introduction.
- Kruskal-Wallis Test in R Easy Guides Wiki STHDA. (n.d.). Retrieved December 2, 2023, from http://www.sthda.com/english/wiki/kruskal-wallis-testin-r
- Linear Regression Hands on R tutorial Linear regression in R Research Guides at Princeton University. (n.d.). Retrieved December 2, 2023, from https://libguides.princeton.edu/c.php?g=1315411&p=9671 574#s-lg-box-wrapper-36293104
- Linear Regression in R | A Step-by-Step Guide & Examples. (n.d.). Retrieved December 2, 2023, from https://www.scribbr.com/statistics/linear-regression-in-r/
- Mann-Whitney U Test in R | Statistical Methods. (n.d.). Retrieved December 2, 2023, from https://statmethods.com/home/mann-whitney-u-r/
- Paired Samples T-test in R Easy Guides Wiki STHDA. (n.d.). Retrieved December 2, 2023, from http://www.sthda.com/english/wiki/paired-samples-ttest-in-r#check-your-data
- Paired Samples Wilcoxon Test in R Easy Guides Wiki STHDA. (n.d.). Retrieved December 2, 2023, from http://www.sthda.com/english/wiki/paired-sampleswilcoxon-test-in-r

Paradis, E. (n.d.). R for Beginners.

- Practical Statistics in R for Comparing Groups: Numerical Variables - Datanovia. (n.d.). Retrieved December 2, 2023, from https://www.datanovia.com/en/product/practicalstatistics-in-r-for-comparing-groups-numerical-variables/
- Qin, Y. (n.d.). Research Guides: Linear regression in R: Linear Regression Hands on R tutorial. Retrieved December 2, 2023, from https://libguides.princeton.edu/c.php?g=1315411&p=9671 574
- Rossiter, D. G. (2017). Tutorial: An example of statistical data analysis using the R environment for statistical computing.
- Unpaired Two-Samples Wilcoxon Test in R Easy Guides Wiki STHDA. (n.d.). Retrieved December 2, 2023, from http://www.sthda.com/english/wiki/unpaired-twosamples-wilcoxon-test-in-r
- Wilcoxon Test in R: The Ultimate Guide Datanovia. (n.d.). Retrieved December 2, 2023, from https://www.datanovia.com/en/lessons/wilcoxon-test-inr/#google\_vignette

# **BAB 5 GRAFIK**

Penyajian data bukan hanya dalam bentuk tabel, namun dapat berbentuk ilustrasi seperti diagram dan grafik. Penyajian data dalam bentuk diagram dan grafik dapat memudahkan pembaca dalam mengerti hasil analisis yang telah dilakukan. Pada bab ini akan dijelaskan pembuatan grafik dan diagram menggunakan aplikasi Rstudio.

### **A. Visualisasi Data Menggunakan Perintah Plot**

Fungsi Plot() adalah fungsi yang standar digunakan untuk membuat plot pada Rstudio. Format dasarnya adalah :

 $plot(x, y, type="p")$ 

Catatan:

- 1. X dan Y adalah titik koordinat plot, yaitu adalah variabel dengan panjang atau observasi yang sama
- 2. Type adalah jenis grafik yang akan dibuat. Berikut daftar tipe grafik yang dapat dibuat:
	- a. type="p" : membuat plot titik atau scatterplot. Nilai ini merupakan default pada fungsi plot().
	- b. type=" $l$ ": membuat plot garis.
	- c.  $type="b"$ : membuat plot titik yang terhubung dengan garis.
	- d. type=" $o$ ": membuat plot titik yang ditimpa oleh garis.
	- e. type="h" : membuat plot garis vertikal dari titik ke garis  $v=0$ .
	- f.  $type = "s"$ : membuat fungsi tangga.

- Everitt, Brian., & Hothorn, Torsten. (2006). A handbook of statistical analyses using R. Chapman & Hall/CRC.
- Horton, N. J., & Kleinman, K. (n.d.). RStudio for Data Management, Statistical Analysis and Graphics Second Edition.
- Rossiter, D. G. (2017). Tutorial: An example of statistical data analysis using the R environment for statistical computing.

### **TENTANG PENULIS**

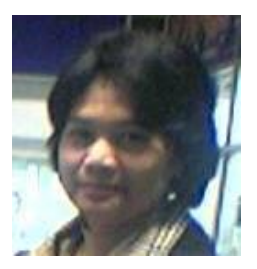

Prof. drg. Indang Trihandini, MKes adalah guru besar Biostatistik di Fakultas Kesehatan Masyarakat, Universitas Indonesia, Pengetahuannya tentang metode kuantitatif menjadi modal utama dalam perencanaan, pemecahan masalah, dan merancang strategi koordinasi. Prof Indang mengajar mata kuliah

Biostatistika Intermediat dan penerapan indikator kependudukan, Teknik Analisis Dampak Kesehatan dan Analisis Data untuk Program Kesehatan dalam konteks peningkatan kesehatan ibuanak, lansia dan HIV AIDS. Prof Indang memiliki pengalaman dalam menganalisis konseptualisasi dan implementasi penelitian dengan berbagai organisasi luar negeri, seperti WHO, UNICEF, UNAIDS, USAID, IHME, PATH dan East-West Center untuk area Ibu dan anak, HIV-AIDS, Kualitas hidup lansia, Perawatan kesehatan primer, Otopsi verbal, dan Perencanaan Kesehatan.

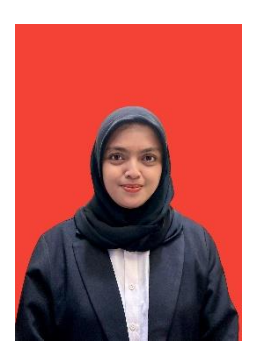

Inna Apriantini S.K.M, M.K.M adalah lulusan magister Fakultas Kesehatan Masyarakat Universitas Indonesia. Tesis saya yang menggunakan KNN membuat ketertarikan terhadap analisis data mendorong saya untuk mempelajari aplikasi untuk analisis data selain SPSS dan Stata yang sering digunakan. Saya berkesempatan untuk membantu Prof Indang dalam mengajar mata kuliah Teknik

Analisis Dampak Kesehatan dan Analisis Data untuk pengaplikasian R dan Jupyter serta Tablue. Saya juga ikut serta membantu dalam penelitian HIV AIDS pada Pelanggan dan Wanita Pekerja Seks dengan menggunakan data STBP bekerja sama dengan UNAIDS dan IAKMI.

#### **PEPUPUK INDONESIA** KEMENTERIAN HUKUM DAN HAK ASASI MANUSIA

### **SURAT PENCATATAN CIPTAAN**

.<br>Dalam rangka pelindungan ciptaan di bidang ilmu pengetahuan, seni dan sastra berdasarkan Undang-Undang Nomor 28 Tahun 2014 tentang Hak Cipta, dengan ini menerangkan:

Indonesia

000588248

Buku

q.

Nomor dan tanggal nermohonan

Pencipta Nama Alamat

### : EC00202412877 5 Februari 2024

#### Indang Trihandini dan Inna Apriantini

Indang Trihandini dan Inna Apriantini

31 Januari 2024, di Purbalingga

Kompleks Depkes Blok B No 20, Pasar Minggu, Pasar Minggu, Jakarta Selatan, DKI Jakarta, Indonesia

Kompleks Depkes Blok B No 20, Pasar Minggu, Pasar Minggu, Jakarta<br>Selatan, DKI Jakarta, -

Pengantar Penggunaan R Dalam Analisis Data Bidang Kesehatan

: Berlaku selama hidup Pencipia dan terus berlangsung selama 70 (tujuh puluh) tahun setelah Pencipia meninggal dunia, terhitung mulai tanggal 1 Januari tahun berikutnya.

Kewarganegaraan Pemegang Hak Cipta

Nama Alamat

Kewarganegaraan Jenis Ciptaan

Judul Ciptaan

Tanggal dan tempat diumumkan untuk pertama kali di wilayah Indonésia atau di luar wilayah Indonésia

#### Jangka waktu pelindungan

Nomor pencatatan

Cipta

adalah benar berdasarkan keterangan yang diberikan oleh Pemohon.<br>Surat Pencatatan Hak Cipia atau produk Hak terkait ini sesuai dengan Pasal 72 Undang-Undang Nomor 28 Tahun 2014 temang Hak

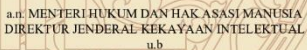

Direktur Hak Cipta dan Desain Industri

Z Anggoro Dasananto<br>NIP. 196412081991031002

Disclaimer Dalam hal pemohon memberikan keterangan tidak sesuai dengan surat pernyataan. Menteri berwenang untuk mencabut surat pencatatan permohonan.